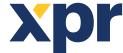

# 8 digit code for VKP connected to EWS

# APPLICATION NOTE

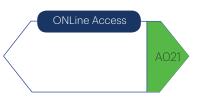

#### To use 8 digit code for VKP connected to EWS, settings must be done both in the VKP and in the EWS

- 1. Set the VKP to Wiegand30bit
- 2. Set the EWS to receive Wiegand30bit

Note: The code used must be from 1 up to 16 777 215

## **SET THE VKP TO WIEGAND 30BIT**

• As explained on page 2 (select protocol), disconnect power supply, put dipswitch1 ON, put back the power supply, press A, press 2+A, press B to exit.

## **SET THE EWS TO RECEIVE WIEGAND30BIT**

· Go to settings/Wiegand

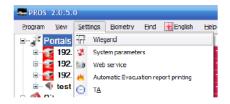

Select Custom1

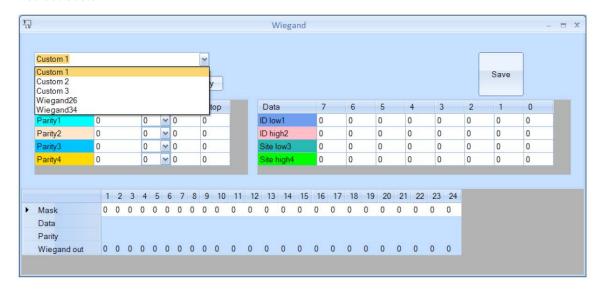

- Here, Wiegand30bit must be customized. Put all the numbers as shown in the snapshot. The parameters that are marked in red must be put as described. Type Name "Wiegand30".
- Click Apply then Save.

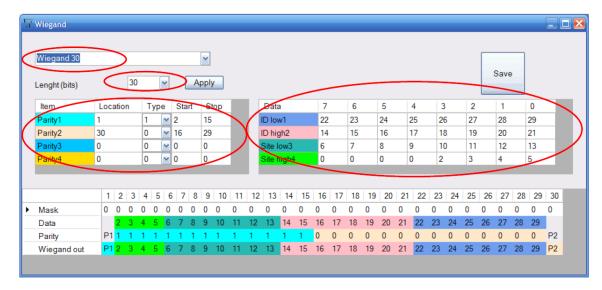

•Go to the controller, select the Reader where the VKP is connected, and right click properties.

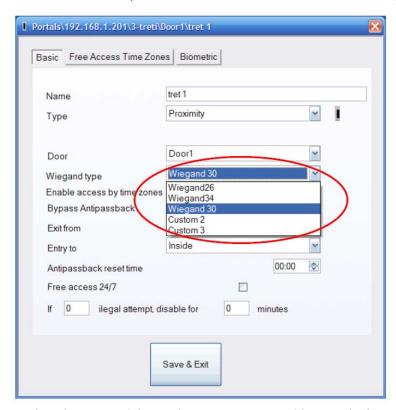

• Select the Wiegand that we have just customized (wiegand30)

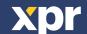